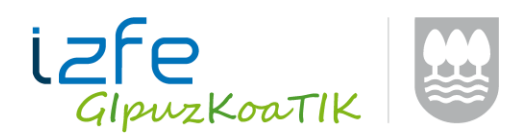

# **TBAI Softwareetarako komunikazioak PRO/PREn**

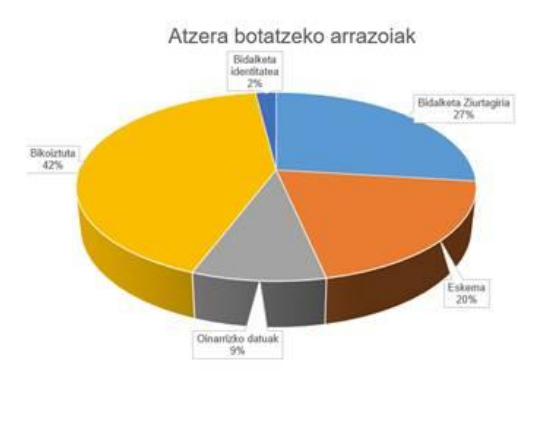

**Igorlearen ziurtagiria:** nahitaezkoa da ziurtagiri bat aurkeztea Rest zerbitzuari https bidez deitzeko.

**Eskema:** balidatu bidali beharreko XMLak XSD eskemaren balidazioa gainditzen duela bidali aurretik.

**Oinarrizko datuak:** ziurtatu oinarrizko datuak espero den formatuan adierazten dituzula.

**Igorlearen identitatea:** bidalketan erabilitako ziurtagiriak igorlearena, haren ordezkariarena, gizarte lankide batena edo igorleak onartutako gailu batena izan behar du.

# **Arazoak eskemarekin**

- $\circ$  POSTean iristen den edukiak XML TicketBAI fitxategia izan behar du, ezer gehitu gabe.
- o Ziurtatu bidalketan http goiburu hau sartu duzula: **Content-Type: Application/xml; charset = UTF-8.**
- o Fitxategiak ez du konprimatuta joan behar.
- o Ziurtatu UTF8 kodifikazioa erabiltzen duzula

<ApellidosNombreRazonSocial>SUDRE</ApellidosNombreRazonSocial> <CodigoPostal>64700</CodigoPostal> <Direccion>37, rue de lDindustrie</Direccion>

## **Sinadura arazoak**

- o Ziurtatu XML fitxategiaren sinadura zuzena dela. Horretarako, Interneten eskuragarri dauden egiaztatzaileak erabil ditzakezu, [IZENPEren balidatzailea,](https://servicios.izenpe.com/herramientasFirma/mostrarValidarDocumento.do) esate baterako.
- o Ziurtatu bidalketa programa ez dela **kodifikazioa aldatzen ari bidalketan**.
- o Ziurtatu fitxategia sinatu ondoren ez duzula **aldaketarik** sartzen haren edukian.
- o Sinaduraren formatuak **Xades Epes Enveloped** motakoa izan behar du, bestela eskemak errefusatu egingo du.

## **XML fitxategian sartu beharreko datuei buruzko gomendioak:**

## **Informatu beharreko eremuen formatuak:**

o Igorlearen eta hartzaileen edo bezeroen IFZ: ez da onartuko [a-z | A-Z] edo zenbakizkoa ez den karaktererik, eta luzerak bederatzikoa izan behar du. Softwareak ez luke utzi beharko okerreko formatua duten IFZkn sortzen.

**<IDDestinatario> <NIF>A20/078540</NIF>** XML batek IFZ hori badu, errefusatu egingo da, eskema ez gainditzeagatik

- $\circ$  IFZ BEZ: ES + IFZ izan behar du
- $\circ$  Datak DD-MM-YYYY formatuan adieraziko dira beti (\d {2,2} -\d {2,2} -\d {4,4})

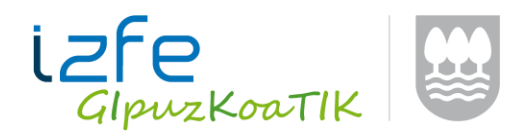

- o Bada eremu sail bat balio baliodunen zerrenda bat erabilita bakarrik bete behar dena: herrialdearen kodea, egoitzako herrialdeko identifikazio motak, hainbat hartzaile, faktura zuzentzailearen kodea, faktura zuzentzailearen mota, BEZaren araubide bereziaren gakoa. Ikus xehetasunak hemen: [I. Eranskina: TicketBAI eragiketen alta](https://www.gipuzkoa.eus/documents/2456431/13761128/I+Eranskina+%28EU%29.pdf/e57939c1-39e8-1438-105a-b77aa2a2f61b)  [fitxategiaren egitura eta baliozkotzeak.](https://www.gipuzkoa.eus/documents/2456431/13761128/I+Eranskina+%28EU%29.pdf/e57939c1-39e8-1438-105a-b77aa2a2f61b) (PDF)
- o Nahitaezko eremuak: nahitaezko eremu bat bete gabe uzten baduzu, XMLa errefusatu egingo da, eskemaren balidazioa ez gainditzeagatik **<FechaExpedicionFacturaAnterior/>**

## **Faktura seriea**:

- **Faktura seriea eremua zure fakturen identifikazioaren parte bada, fakturari erreferentzia egiten dion kasu guztietan bete behar da.** Eremu hori XSD fitxategian aukerakoa izateak ez du esan nahi serie bat aipatu gabe utzi daitekeenik hurrengo ekintzetarako:
	- o Faktura baliogabetzeko
	- o Faktura zuzentzeko
	- o Kateamenduan aurreko faktura bat dela adierazteko

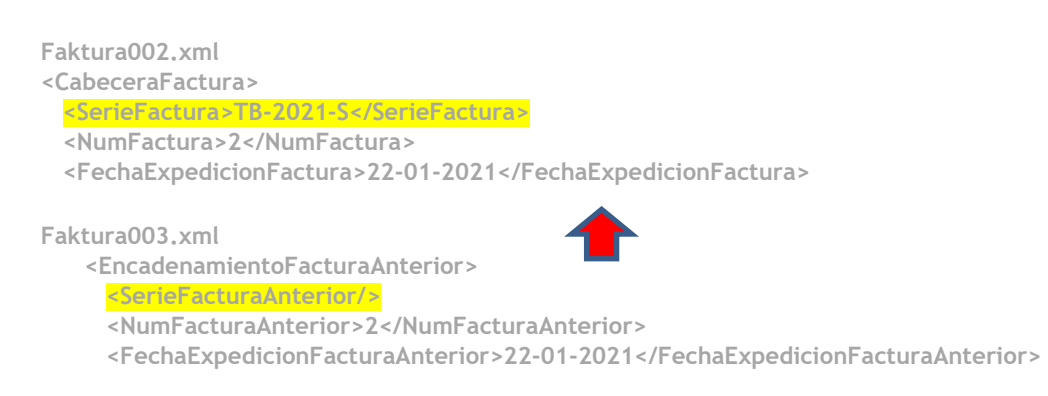

## **BIHra behartutakoen arreta:**

o SerieFactura + NumeroFactura TicketBAIko kateaketak BIHren SerieNumeroFactura eremua izan behar du zehazki.

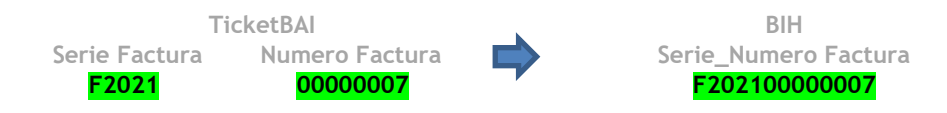

## **Zenbakitzeko gomendioak:**

- $\circ$  Ez sartu karaktere berezirik faktura seriean, eta erabili zenbakizko karaktereak bakarrik.
- o Aukera bat izan daiteke seriean faktura mota eta jaulkipen urtea jasotzea, eta faktura zenbakia zenbakizko sekuentziarako soilik erabiltzea.

## **Lerroen deskontua:**

- Ez adierazi deskontua portzentaje gisa. Zenbatekoa eurotan adierazi behar da.
- Eman deskontuaren berri, halakorik dagoenean edo aplikatzen denean (nahiz eta eremua aukerakoa izan XSD fitxategian).
- Deskontuaren zenbatekoak positiboa izan behar du beti. Beraz, zerga oinarritik kendu behar ela ulertzen da.
- Fakturaren guztizko deskontu bat sartzeko (adibidez, goiz ordaintzeagatik), Zenbateko osoa eremuan adierazi deskontuaren zenbatekoa zeinu negatiboan.

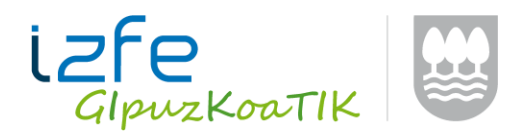

# 10 kantitatea, 51 zenbateko unitarioa eta %20ko deskontua duen lerro bat honela informatu behar da:

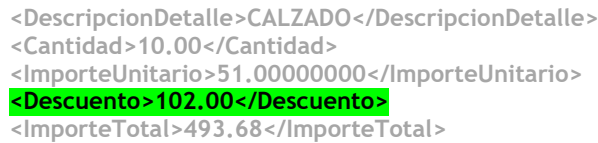

#### **Lerroko zenbatekoak**

- Lerroko ImporteUnitario eremuak BEZik gabe joan behar du beti
- Lerroko ImporteTotal eremuak BEZakin joan behar du beti
- Gaizki informatutako ImporteUnitario eremua: kontuan izan lerroaren prezioa edo zenbateko unitarioa adierazteko 8 zenbaki dezimal dituzula. Ez moztu edo biribildu prezioari buruzko informazioa, balidazio ekonomikoen kalkuluetan deskoadratzeak gerta ez daitezen.

**<element name="ImporteUnitario" type="T:ImporteSgn12.8Type"/>**

# Benetako adibide okerrak:

%21eko BEZari lotutako eragiketak

# Lerroaren ImporteTotal BEZakin joan behar du Deskontuak eurotan joan behar du, ez

**<DescripcionDetalle>VARIOS</DescripcionDeta lle>**

**<Cantidad>1.00</Cantidad> <ImporteUnitario>9.09</ImporteUnitario> <ImporteTotal>9.09</ImporteTotal>**

portzentajetan, eta, gainera, lerroko ImporteTotal BEZakin joan behar du

**<DescripcionDetalle>CALZADO</DescripcionDeta lle>**

**<Cantidad>1.00</Cantidad>**

**<ImporteUnitario>50.00</ImporteUnitario> <Descuento>20</Descuento>**

**<ImporteTotal>40.00</ImporteTotal>**

# **Fakturaren zenbateko osoa**

- Ez sartu RetencionSoportada ImporteTotal/Factura eremuan
- QRren URLan ImporteTotalFactura eremua XML fitxategian adierazi den bezala bete behar da (Jasandako atxikipenik gabe)

# **BEZaren eta zerga garrantzia duten eragiketen araubide bereziaren gakoa**:

- Kontuan izan gakoen artean dagoen bateraezintasuna. Adibidez, faktura berean ezin dituzu 01 eta 02 gakoak informatu
- Gakoak informatzeko ordena garrantzitsua da. Berrikusi gakoei buruzko balidazioak dokumentu honetan: [TikcetBAI alta fitxategiaren balioztapen eta erroreen](https://www.gipuzkoa.eus/documents/2456431/13761128/01+TicketBAI+fitxategiaren+ALTA+balioztapenak+bertsioa+1_0+.pdf/5e5ecb10-5075-1c98-405b-c86d1c3746fc) zerrenda (PDF)

## **Kateamendua**

- Adierazi aurreko fakturako eremu guztiak: Seriea (baldin bazeukan), data.
- Kateamenduari buruzko informazio gehiago PDF eranskinean.

## **TicketBAI softwarearen lizentzia**

- Softwarearen izena eta entitatearen IFZ erregistroan ageri bezala adierazi behar dira. Kontsultatu [Software Erregistroaren](https://www.gipuzkoa.eus/eu/web/ogasuna/ticketbai/software-zerrenda) zer datu zehatzekin erregistratu zenuen zure softwarea.
- Erne, IZENA eremuan softwarearen izena jarri behar da, eta ez entitate garatzailearena.
- Nahikoa da zure softwarea ogasun batean erregistratzea. Erregistroek TicketBAI sistema guztietarako balio dute.

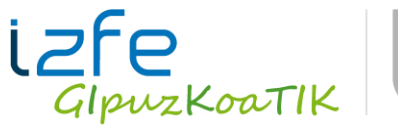

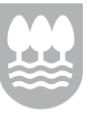

TicketBAI 4/4

<Software> <LicenciaTBAI>TBAIGI12345678901234</LicenciaTBAI> <EntidadDesarrolladora> <NIF>P2000000F</NIF> </EntidadDesarrolladora> <Nombre>FAKTURABAI</Nombre> <Version>1.0</Version> </Software>

# **Gailuaren ziurtagiriak:**

 Fakturak bidaltzeko unean gailuaren ziurtagiriak erabiltzen badituzu, gogoratu erabiltzaileari edo zergadunari adierazi behar diozula Egoitza Elektronikoan dagoen Gailuen [Erregistroaren](https://egoitza.gipuzkoa.eus/WAS/CORP/WATTramiteakWEB/inicio.do?app=HTBDP) aplikaziora joan behar duela eta fakturak bidaltzen ari zaren gailua onartu.

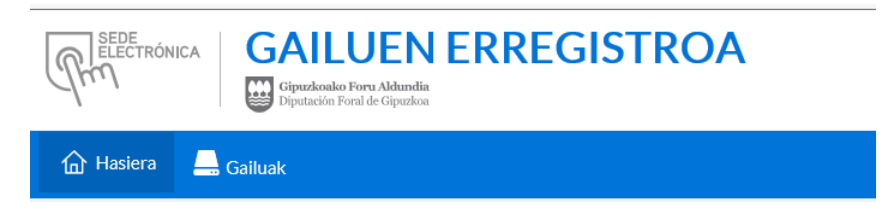

# Gailu bat behin onartu ondoren, ez da sortuko identitate igorleari lotutako oharrik.

 **<Codigo>013</Codigo>**

 **<Descripcion>Aviso: Dispositivo remitente/firmante no registrado</Descripcion>**

# **TicketBAI proba ingurunea eta TicketBAI ingurune erreala:**

- Badago proba ingurune bat du, nahi dituzun faktura guztiak proba moduan bidaltzeko. Ingurune horretan alta emateko, erabili **TicketBAI** proba [ingurunerako](https://www.gipuzkoa.eus/documents/2456431/13761128/TicketBAI+proba+ingurunerako+GIDA.pdf/098e4843-79bd-4d55-c391-52fdb85993e0) gida (PDF)
- Ez bidali proben fakturak ekoizpen ingurunera:
	- o Ez erabili proba lizentziarik TBAIGIPRE00000000001 ekoizpen ingurunean
	- o Ez eta gezurrezko edo proba ziurtagiririk ere existitzen ez diren erabiltzaileei lotuta e zbadaude: "A00000000
	- o Azken kontsumitzailea", "99999910G TBAI PROBAK", …

# **TicketBAIren azken nobedade nagusiak**

- Argitaratuak:
	- o [TicketBAI alta fitxategiaren balioztapen](https://www.gipuzkoa.eus/documents/2456431/13761128/01+TicketBAI+fitxategiaren+ALTA+balioztapenak+bertsioa+1_0+.pdf/5e5ecb10-5075-1c98-405b-c86d1c3746fc) eta erroreen zerrenda (PDF)
	- o TicketBAI baliogabetze [fitxategiaren balioztapen](https://www.gipuzkoa.eus/documents/2456431/13761128/01+TicketBAI+fitxategiaren+ALTA+balioztapenak+bertsioa+1_0+.pdf/5e5ecb10-5075-1c98-405b-c86d1c3746fc) eta erroreen zerrenda (PDF)
- TicketBAI betebeharraren konplimendua [borondatez aurreratzeagatik araututako](https://www.gipuzkoa.eus/eu/web/ogasuna/-/ticketbai-gaon-argitaratu-da-4-2021-foru-dekretu-araua)  TicketBAI kenkari [gehituaren epea luzatu da.](https://www.gipuzkoa.eus/eu/web/ogasuna/-/ticketbai-gaon-argitaratu-da-4-2021-foru-dekretu-araua)
- [TicketBAI borondatez ezartzeagatik](https://www.gipuzkoa.eus/eu/web/ogasuna/-/ticketbai-se-ha-publicado-en-el-bog-el-decreto-foral-norma-5-2021) araututako kenkaria aurreratzeko aukera.
- Laster Rest ZUZENDU zerbitzu berriaren zehaztapenak argitaratuko dira.